## FAST [FORTH](https://en.wikipedia.org/wiki/Forth_(programming_language)) V2.0 RESUMED

Words in parentheses () are the default execution of their paired word without parentheses that are <u>DEFER</u>ed words.<br>Example of use: see words START and STOP in \MSP430-FORTH\RC5toLCD.f

## Words in braces {} are [MARKER](https://forth-standard.org/standard/core/MARKER) words.

FORTH vocabulary Words with hyperlink are ANSI compliant. The others are detailed below.

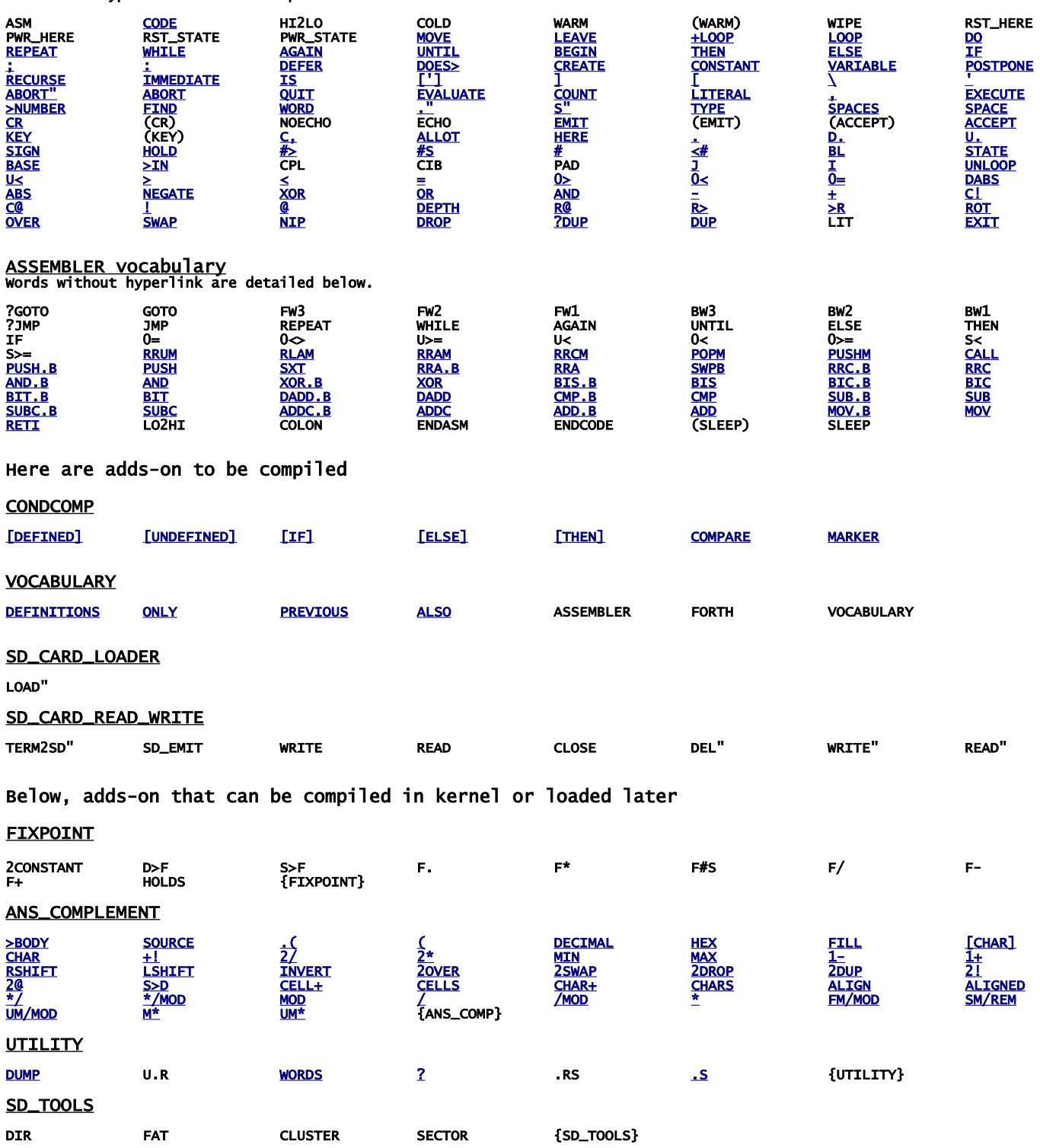

## OTHER FASTFORTH WORDS (not ANSI)

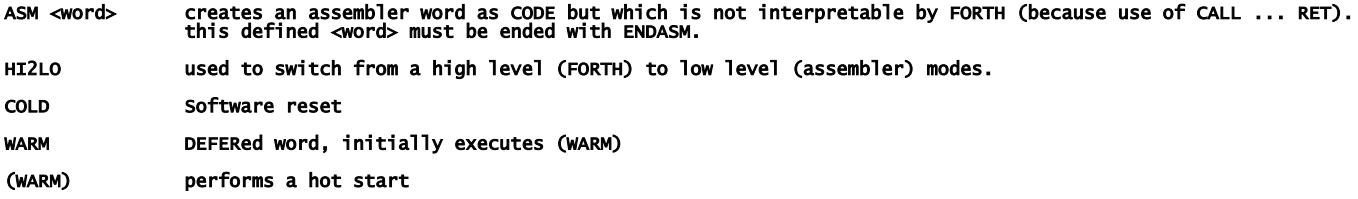

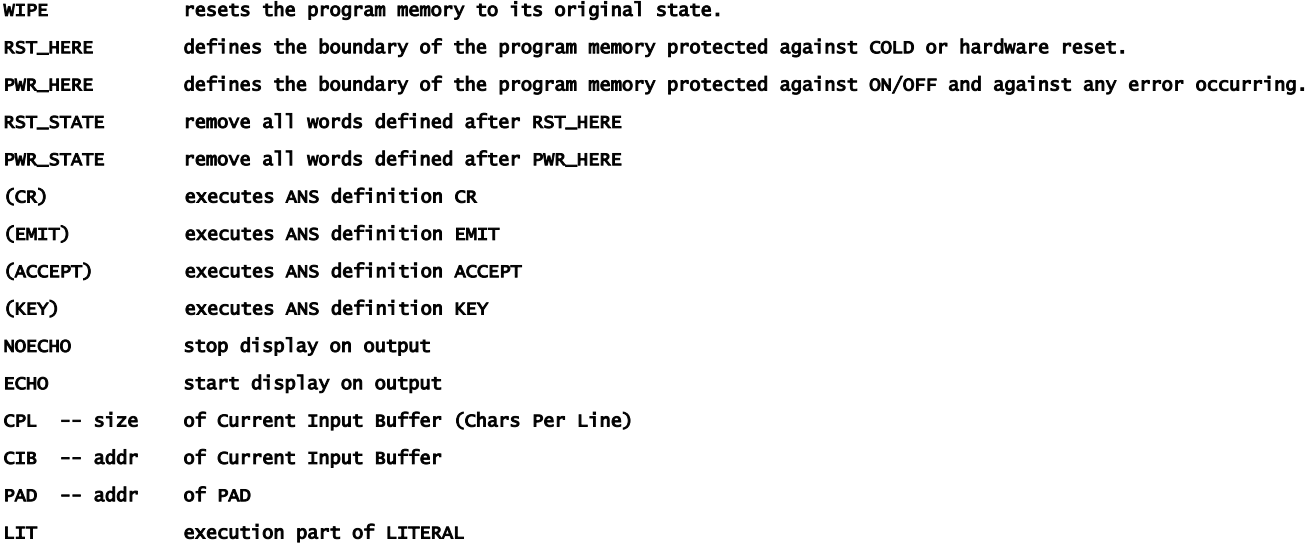

## FASTFORTH ASSEMBLER words

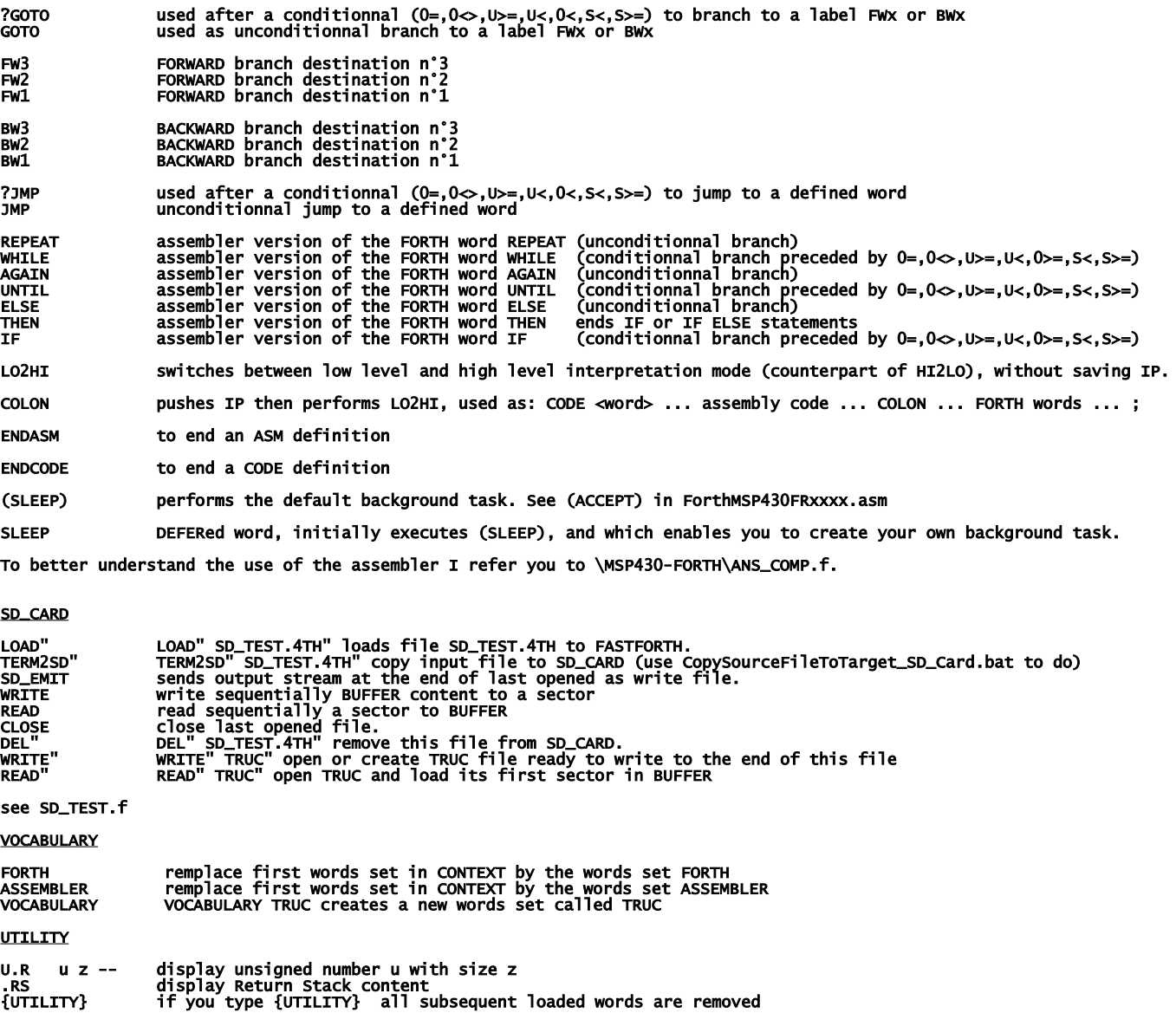

SD\_TOOLS

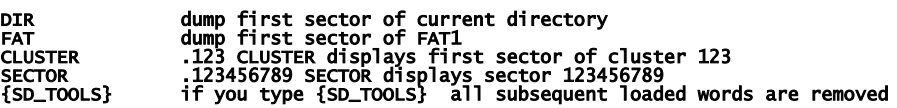

# build your FastForth local copy

download<https://github.com/jean-michel/FAST-FORTH/archive/master.zip> once you have unzipped it into your folder, share it (with you) and notice its network path. Then right clic on the root of your notepad to create a network drive by recopying this network path (change backslashes  $\setminus$  to slashes / ); then set drive letter as you want.

In explorer you should obtain that:

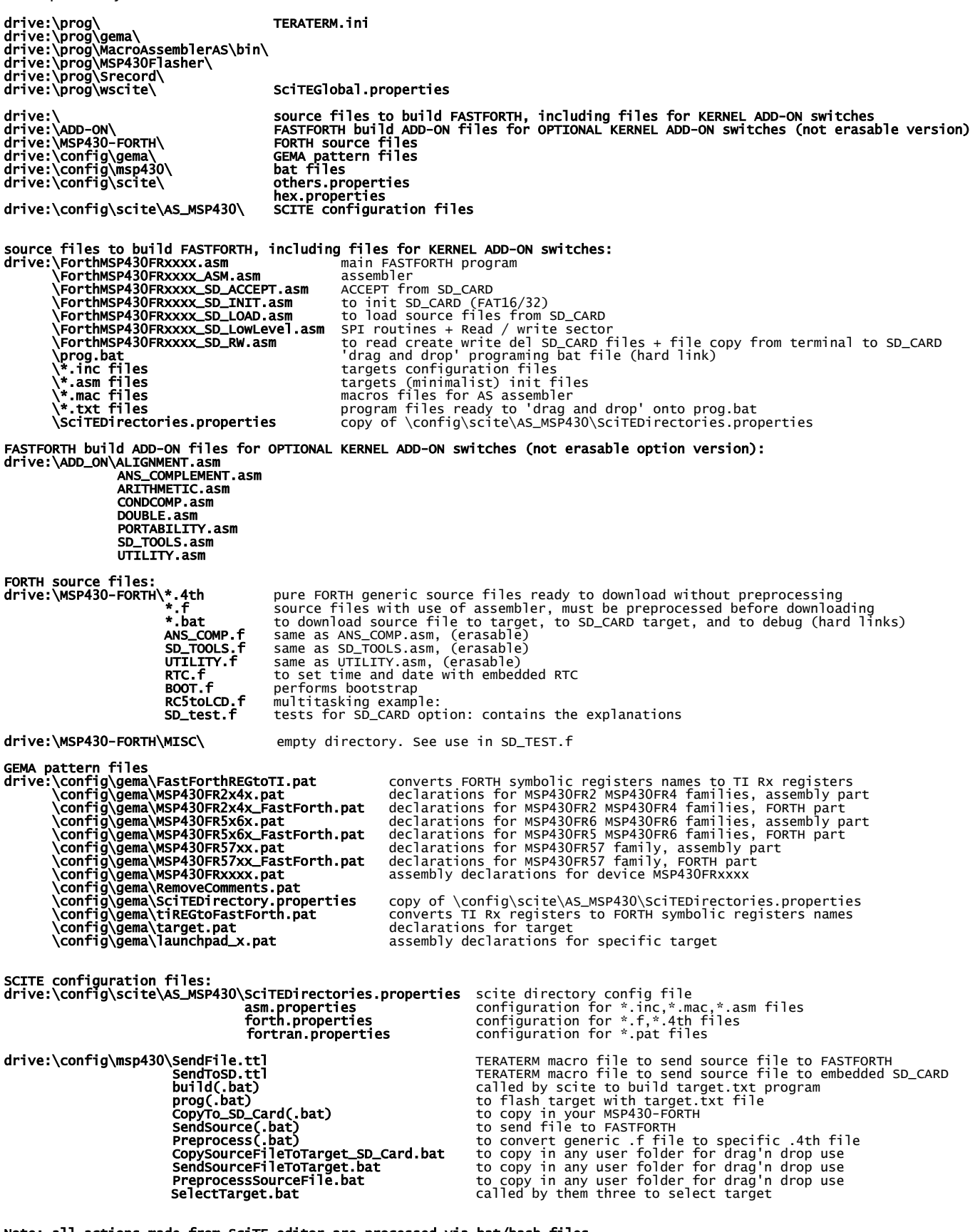

Note: all actions made from SciTE editor are processed via bat/bash files. So you can easily use your prefered editor by reuse them.

Note: all actions (flashing target, downloading files) can be made by using bat files directly, i.e. without use of SciTE editor.

The next is to download IDE (WINDOWS):

First get TI's programs

go here:<http://www.ti.com/>and registers you to enable MSP430Flasher downloading:

<http://www.ti.com/tool/msp430-flasher?DCMP=MSP430&HQS=Other+OT+msp430flasher> and

[http://software-dl.ti.com/msp430/msp430\\_public\\_sw/mcu/msp430/MSP430\\_FET\\_Drivers/latest/index\\_FDS.html](http://software-dl.ti.com/msp430/msp430_public_sw/mcu/msp430/MSP430_FET_Drivers/latest/index_FDS.html)

install in the suggested directory, then copy MSP430Flasher.exe and MSP430.dll to drive:\prog\MSP430Flasher\

download and install teraterm:<http://logmett.com/tera-term-the-latest-version>

<https://sourceforge.net/projects/gema/files/latest/download> unzip in drive:\prog\gema\

download<http://www.scintilla.org/Sc400.exe>to drive:\prog\wscite\ then rename Sc400.exe to scite.exe

<http://john.ccac.rwth-aachen.de:8000/ftp/as/precompiled/i386-unknown-win32/aswcurr.zip> unzip in drive:\prog\MacroAssemblerAS\

<https://sourceforge.net/projects/srecord/files/latest/download> unzip in drive:\prog\Srecord\

In explorer you should obtain that (minimum requested programs):

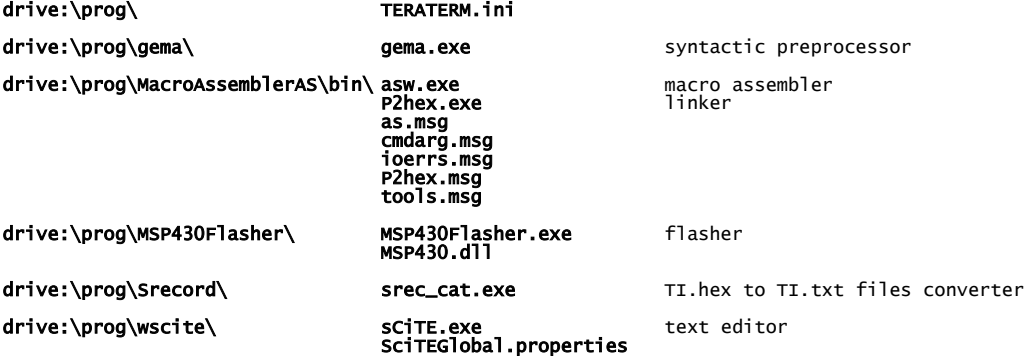

Next we need to change the drive letter in hard links below:

### drive:\prog.bat

drive:\MSP430-FORTH\SendSourceFileToTarget.bat CopySourceFileToTarget\_SD\_Card.bat PreprocessSourceFile.bat

to do, right clic on them select "properties" set your drive letter in "target"

The last step is ask Windows to associate scite editor with file types: right clic on a **.asm** file, select "open with", select "other application" then select: drive:\prog\wscite\scite.exe repeat for .inc, .mac, .lst, .f, .4th, .pat, .properties, .TTL files.

IT's done ! See forthMSP430FRxxxx.asm to configure TeraTerm

# IDE for linux UBUNTU / MINT

First search from ti.com:

[http://software-dl.ti.com/msp430/msp430\\_public\\_sw/mcu/msp430/MSP430Flasher/latest/index\\_FDS.html](http://software-dl.ti.com/msp430/msp430_public_sw/mcu/msp430/MSP430Flasher/latest/index_FDS.html)

untar in a home folder then: open MSPFlasher-1.3.16-linux-x64-installer.run install in MSP430Flasher (under home)

open a terminal in MSP430Flasher/Drivers: sudo ./msp430uif\_install.sh

copy MSP430Flasher/MSP430Flasher to /usr/local/bin/MSP430Flasher copy MSP430Flasher/libmsp430.so to /usr/local/lib/MSP430Flasher/libmsp430.so

open an editor as superuser in /etc/ld.so.conf.d/ write on first line (of new file): /usr/local/lib/msp430flasher/ save this new file as libmsp430.conf then in a terminal: sudo /sbin/ldconfig

#### install the package srecord

install the package scite as super user, edit /etc/scite/SciTEGlobal.properties uncomment (line 18): position.maximize=1 uncomment (line 257): properties.directory.enable=1 add line 7: PLAT\_WIN=0 add line 8: PLAT\_GTK=1 save file

at the end of your ~.profile file, add these two lines: FF="/the\_root\_of\_your\_FastForth\_local\_copy" export FF

<https://sourceforge.net/projects/gema/files/gema/gema-1.4-RC/gema-1.4RC-src.tgz/download> untar in a home folder then: make (ignore warnings) sudo make install (ignore warnings) make clean result: /usr/local/bin/gema [http://john.ccac.rwth-aachen.de:8000/ftp/as/source/c\\_version/asl-current.tar.gz](http://john.ccac.rwth-aachen.de:8000/ftp/as/source/c_version/asl-current.tar.gz)

untar in a home folder then: copy /Makefile.def-samples/Makefile.def-i386-unknown-linux2.x,x to ../Makefile.def edit this Makefile.def to remove "-march=i586" option from line 7 make make test sudo make install make clean result: asl files are in /usr/local

Here, you can compile FastForth from scite editor, so to generate file.4th but... lack of TERATERM for linux !!!